#### **STATE UNIVERSITY OF NEW YORK COLLEGE OF TECHNOLOGY CANTON, NEW YORK**

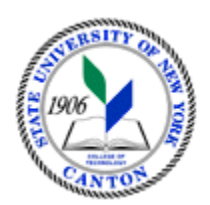

# **MASTER SYLLABUS**

# **CITA 112 – INTRODUCTION TO ELECTRONIC PRESENTATIONS**

**Created by: Tim Davey Updated by: Minhua Wang** 

> **CANINO SCHOOL OF ENGINEERING TECHNOLOGY DECISION SYSTEMS FALL 2018**

**A. TITLE**: Introduction to Electronic Presentations

## **B. COURSE NUMBER:** CITA 112

#### **C. CREDIT HOURS: (Hours of Lecture, Laboratory, Recitation, Tutorial, Activity)**

 **# Lecture Hours:** 2 **per week # Lab Hours: Other: # Credit Hours:** 2 **per week per week** 

 **Course Length:** 15 **Weeks** 

## **D. WRITING INTENSIVE COURSE**: No

- **E. GER CATEGORY:** None
- **F. SEMESTER(S) OFFERED:** Fall/Spring

**G. COURSE DESCRIPTION:** This course is designed to show the student how to use desktop presentation software to prepare professional-looking presentations, combining text, charts and graphics. The students will also learn how to create typical business charts using a spreadsheet and enhancing those charts with additional software. You will experiment with animation using a drawing program, and create a presentation using various types of charts and show it to the entire class. Two hours lecture per week for seven weeks.

## **H. PRE-REQUISITES/CO-REQUISITES:**

- a. Pre-requisite(s): none b. Co-requisite(s): none
- c. Pre- or co-requisite(s): none

## **I. STUDENT LEARNING OUTCOMES:**

By the end of this course, the student will be able to:

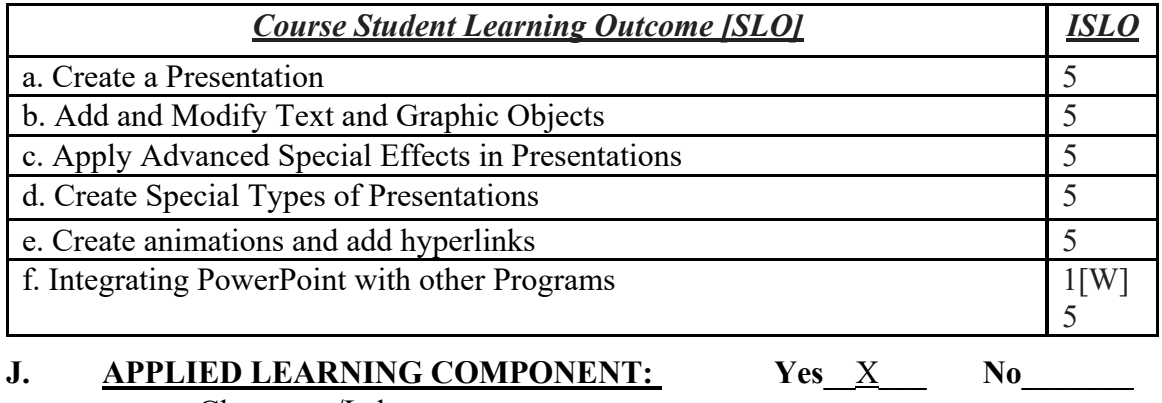

• Classroom/Lab

**K. TEXTS:** As determined by the instructor

**L. REFERENCES:** None

#### **M. EQUIPMENT:** Computer lab classroom

#### **N. GRADING METHOD:** A-F

#### **O. SUGGESTED MEASUREMENT CRITERIA/METHODS:**

- Exams
- Participation
- Assignments

#### **P. DETAILED COURSE OUTLINE:**

- I. Creating A Presentation
	- A. Creating a New Presentation
	- B. Using Themes
	- C. Editing Text
	- D. Rearranging Slides
	- E. Deleting Slides
	- F. Running a Slideshow
	- G. Creating a Presentation Based on an Existing Presentation
	- H. Animating Text
	- I. Adding Transitions
	- J. Inserting Footers, Slide Numbers, and the Date
	- K. Using Speaker Notes
- II. Applying and Modifying Text and Graphic Objects
	- A. Formatting Objects
	- B. Drawing and Formatting Shapes
	- C. Adding Text to a Shape
	- D. Inserting and Formatting Text Boxes
	- E. Flipping and Rotating Objects
	- F. Modifying the Slide Master
	- G. Modifying Text Placeholders
	- H. Modifying the Font in the Slide Master
	- I. Creating SmartArt Design
	- J. Modifying a SmartArt Diagram
	- K. Inserting Headers and Footers on Handouts and Notes Pages
- III. Adding Special Effects to a Presentation
	- A. Applying and Modifying Text and Graphic Objects
	- B. Adding a Graphic from a File
	- C. Inserting Clip Art
	- D. Resizing and Repositioning a Graphic
	- E. Inserting Slides from Another Presentation
	- F. Adding Video
	- G. Inserting a Sound Clip
	- H. Understanding Video and Audio Animation Effects
- I. Creating a Table on a Slide<br>J. Creating a Chart
- J. Creating a Chart
- K. Adding a Second Animation to an Object<br>L. Changing the Speed of Animations<br>IV. Apply Advanced Special Effects
	- L. Changing the Speed of Animations
- - A. Applying Complex Animation
	- B. Creating and Formatting a Numbered List
	- C. Using Advanced Picture Formatting Tools
	- D. Changing the Direction of Text in a Text Box
	- E. Adding Callouts
	- F. Downloading Clips from Office.com
	- G. Compressing Pictures
	- H. Setting Up a Self-Running Presentation
	- I. Adding a Sound Clip to a Slide
	- J. Creating and Editing a Custom Show
- V. Create Special Types of Presentations.
	- A. Creating a Photo Album Presentation
	- B. Creating a Custom Layout Master
	- C. Creating WordArt
	- D. Adding and Customizing a Motion Path Animation
	- E. Using the Animation Painter
	- F. Adding a Trigger Animation
	- G. Animating Wrapped Text in a Text Box
	- H. Customizing the Quick Access Toolbar and the Ribbon
- VI. Integrating PowerPoint with other Programs
	- A. Importing and Exporting a Word Outline
	- B. Copying an Object from Another Presentation
	- C. Removing the Background from Photographs
	- D. Embedding and Modifying a Word Table
	- E. Linking and Modifying an Excel Chart

# **Q. LABORATORY OUTLINE:** N/A